# **Global Server and Global Client as Windows Services**

## **1. Introduction**

Versions of the GSM (Windows) Global Client (GLOBAL.EXE) and Global Server (GLSERVER.EXE) are now available as Windows services. This documentation describes the installation and configuration of these servers.

## **2. Files Now Available**

The following files are now available:

Glinstallservice.exe Service Install Utility

GlobalClientService.exe Service equivalent of GLOBAL.EXE GlobalServerService.exe Service equivalent of GLSERVER.EXE

## **3. Service Install Utility (GLINSTALLSERVICE.EXE)**

The glinstallservice utility can be used to install, delete or query both the Global Client Service and the Global Server Service. The first version of GLINSTALLSERVICE.EXE is available as a console application that accepts a number of simple command line arguments.

The following GLINSTALLSERVICE.EXE functions are supported:

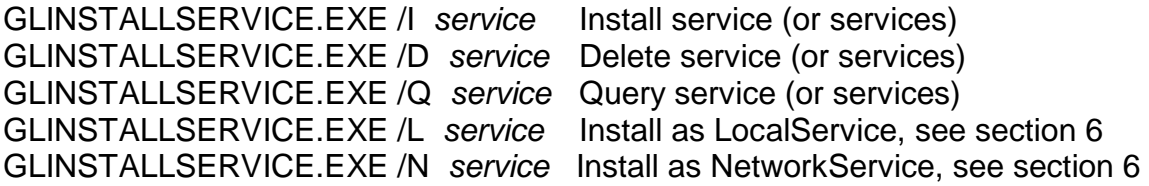

where *service* can be any of:

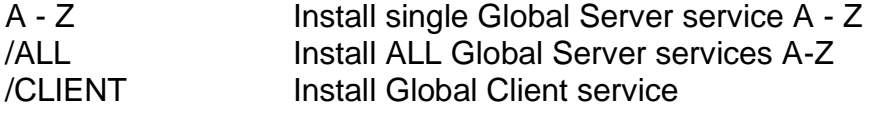

If *service* is  $\langle$ blank then all server node-id's defined in the registry will be installed.

## **4. Installing and Configuring the Global Server Service**

To replace one, or more, Global Servers (GLSERVER.EXE) by the equivalent Global Server Service (GLOBALSERVERSERVICE.EXE):

- A. Unload any Global Servers that may be currently running;
- B. Copy GLOBALSERVERSERVICE.EXE and GLINSTALLSERVICE.EXE to the current GSM (Windows) folder;

C. Run GLINSTALLSERVICE.EXE to install the services. The most convenient way to achieve this is by:

#### GLINSTALLSERVICE.EXE /I

which will install all the servers that are currently defined in the registry as services.

Because the Global Server Service uses the same registry settings as the Global Server (GLSERVER.EXE) no registry changes are required.

By default, the service is created to start-up Manually. You will have to use System Administration/Services to change the start-up mode to Automatic.

### **4.1 Differences between the Global Server Service and GLSERVER.EXE**

The Global Server Service is functionally equivalent to the Global Server, GLSERVER.EXE. The only difference is that the Global Server Service does not interact with the desktop. The diagnostic and information messages displayed by GLSERVER.EXE are written to the following log file:

.\log\globalserverservice%.log

where % is the server letter (i.e. A to Z).

### **5. Installing and Configuring the Global Client Service**

To replace a single Global Client (GLOBAL.EXE) by the equivalent Global Client Service (GLOBALCLIENTSERVICE.EXE):

- A. Unload the Global Client if is currently running;
- B. Copy GLOBALCLIENTSERVICE.EXE and GLINSTALLSERVICE.EXE to the current GSM (Windows) folder;
- C. Run GLINSTALLSERVICE.EXE to install the service as follows:

GLINSTALLSERVICE.EXE /I /CLIENT

The Global Client Service is not configured to accept any command line arguments. Thus extra registry settings may have to be added to replace the command line arguments configured in the existing short-cut for GLOBAL.EXE. The most likely command line argument that will have to be replaced by a registry setting is the parameter that specified the IPL device. For example:

C:\GSM\GLOBAL.EXE C:\GSM\GSM200

or:

### C:\GSM\GLOBAL.EXE C:\GSM\GL-IPL.DLV

The IPL device (e.g. C:\GSM\GSM200 or C:\GSM\GL-IPL.DLV) must be specified using the BootDevice registry setting:

### ..\Global\Client\BootDevice=C:\GSM\GSM200

or:

### ..\Global\Client\BootDevice=C:\GSM\GL-IPL.DLV

By default, the service is created to start-up Manually. You will have to use System Administration/Services to change the start-up mode to Automatic.

### **5.1 Differences between the Global Client Service and GLOBAL.EXE**

The Global Client Service is functionally very similar to the Global Client, GLOBAL.EXE. There are three major differences:

- The Global Client Service does not interact with the desktop. The "GUI" controller is unconditionally removed from the configuration. The corresponding user will appear as "NOT CONNECTED" in the \$STATUS report;
- The diagnostic and information messages normally displayed by GLOBAL.EXE are written to the following log file:

.\log\globalclientservice.log

• The System Variable, \$\$BIF2, can be interrogated to determine if GSM is running on the Global Client Service. If GSM is running on the service version of the Global Client then the #10 bit of \$\$BIF2 will be set.

## **6 Enhancement to glinstallservice.exe Jan-2014**

• The glinstallservice.exe / option installs the service(s) with the LocalSystem account. In Jan-2014, glinstallservice.exe was enhanced to support the /L and /N options. The /L option installs the service(s) with the LocalService account. The /N option installs the service(s) with the NetworkService account.